# 88 UDOKA

**Acam 1.5p7 User Guideline** 

#### **Acam User Guideline**

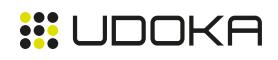

## **Table of Contents**

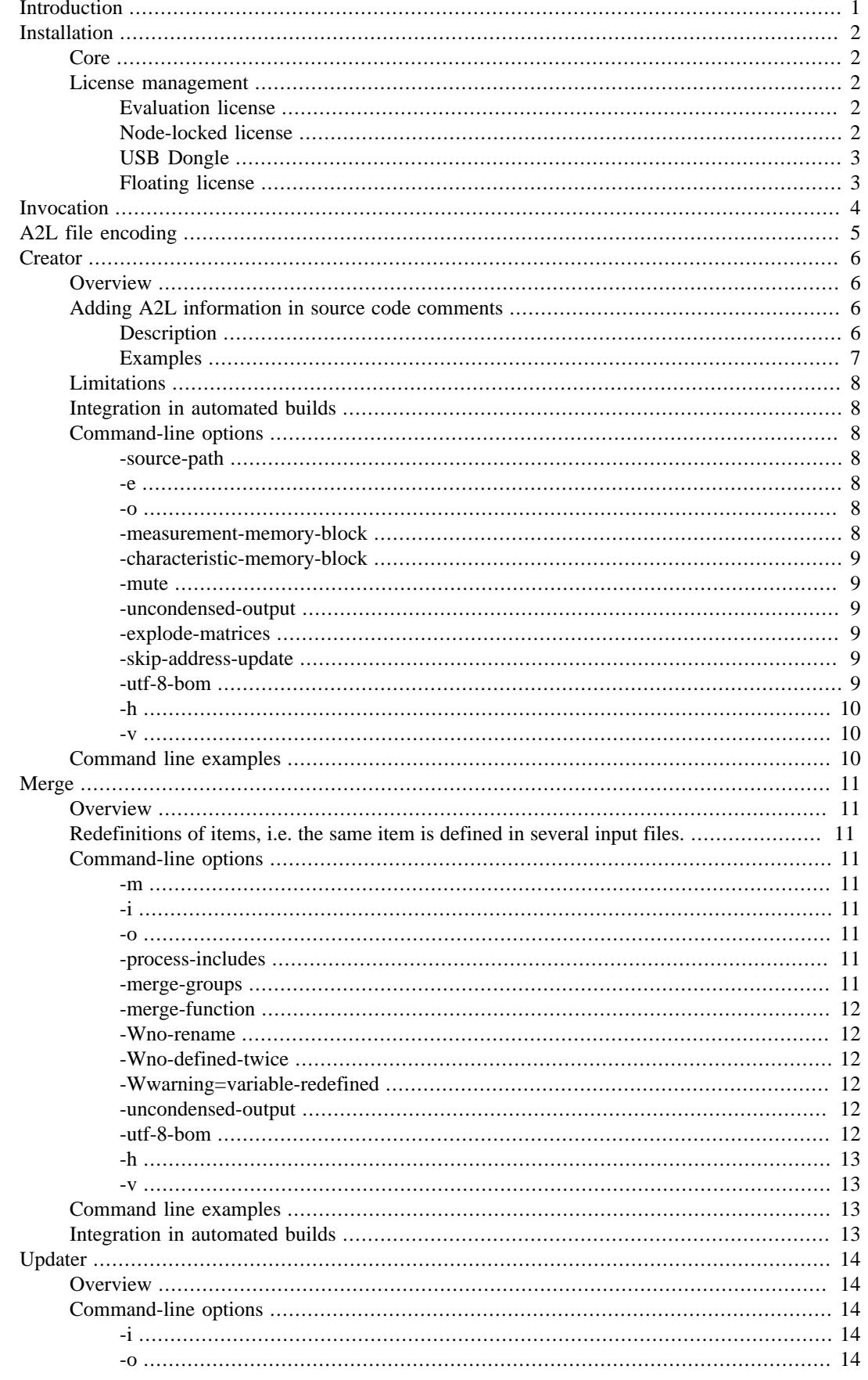

## **III** UDOKA

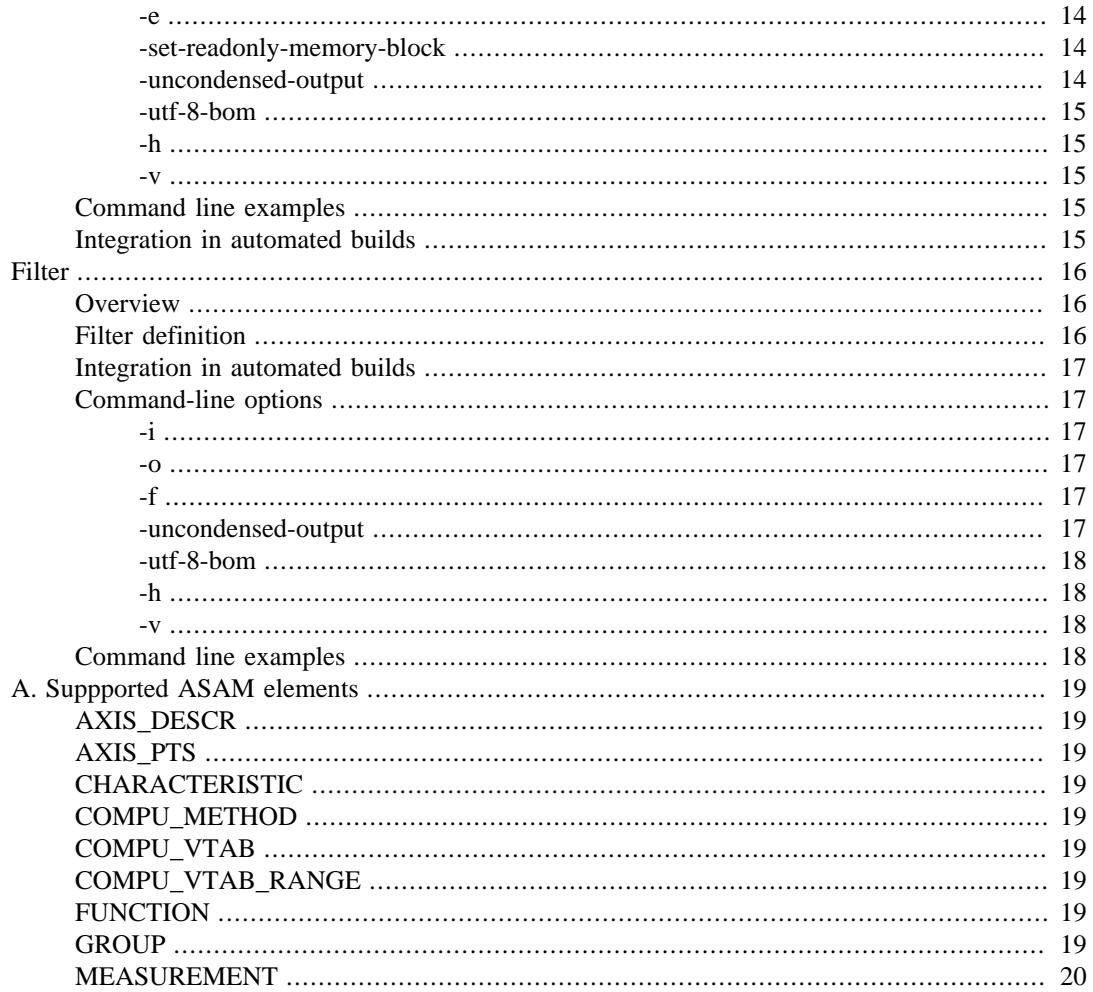

## **List of Tables**

# <span id="page-5-0"></span>**Introduction**

Acam is a suite of four independent tools:

- Creator Creator generates A2L files for hand-written C-code with a minimum of developer input. As much information as possible is extracted from debug information. This approach minimizes development and maintenance effort hence enabling rapid development.
- Merge Merge merges several A2L files into a single one. It's a must when your software is composed of several components. These components might be for example Simulink models, TargetLink models, Ascet or hand-written C code. The A2L files for these components can be generated by the tool which generates the C-code, hand-written or generated by UeAl2Creator. Regardless of how they're created the A2L files describing the components must be merged into a single A2L file before they can be used with a measurement and calibration tool such as ATI Vision, Vector CANape, ETAS INCA etc. Merge accomplishes this task smoothly.
- Updater Every measurement and calibration tool must know the memory address of the signals and calibration parameters. These addresses frequently change when the software is rebuilt. Hence the A2L file which describes the software must be updated with the memory address of each signal and calibration parameter whenever the software is rebuilt. UeAl2Updater performs this task.
- Filter To protect intellectual property or preventing accidental calibration changes its often a good idea to remove some measurements, characteristics, groups and functions before sending the software and A2L to customers or partners. Filter accomplishes this task by filtering the A2L file. It offers a rich set of expressions for selecting which items shall be kept or removed.

# <span id="page-6-0"></span>**Installation**

# <span id="page-6-1"></span>**Core**

There is no setup or installation program. Just unzip the delivered archive and execute the tool.

## <span id="page-6-2"></span>**License management**

Acam uses CodeMeter technology for license management. A CodeMeter runtime is required to use Acam. It can be downloaded for free from www.udokaelectronics.com or codemeter.com. Install CodeMeter Runtime on the computer on which Acam will be executed and then proceed according to the instructions below according to the chosen license model.

## <span id="page-6-3"></span>**Evaluation license**

This license model ties a license to a single computer. No additional hardware is required. Follow the steps below to activate your license.

- 1. Send a mail to sales@udokaelectronics.com requesting an evaluation license.
- 2. Start CodeMeter Control Center.
- 3. Choose *File->Import License...* and select the .WibuCmRau file you received in reply from sales@udokaelectronics.com

## <span id="page-6-4"></span>**Node-locked license**

This license model ties a license to a single computer. No additional hardware is required. Follow the steps below to activate your license.

- 1. Start CodeMeter Control Center.
- 2. Choose *File->Import License...* and select UdokaElectronis-Perpetual.WibuCmLIF (included in Acam delivery package).
- 3. Select the CmActLicense imported in previous step and click *License Update*. See screenshot below for example.

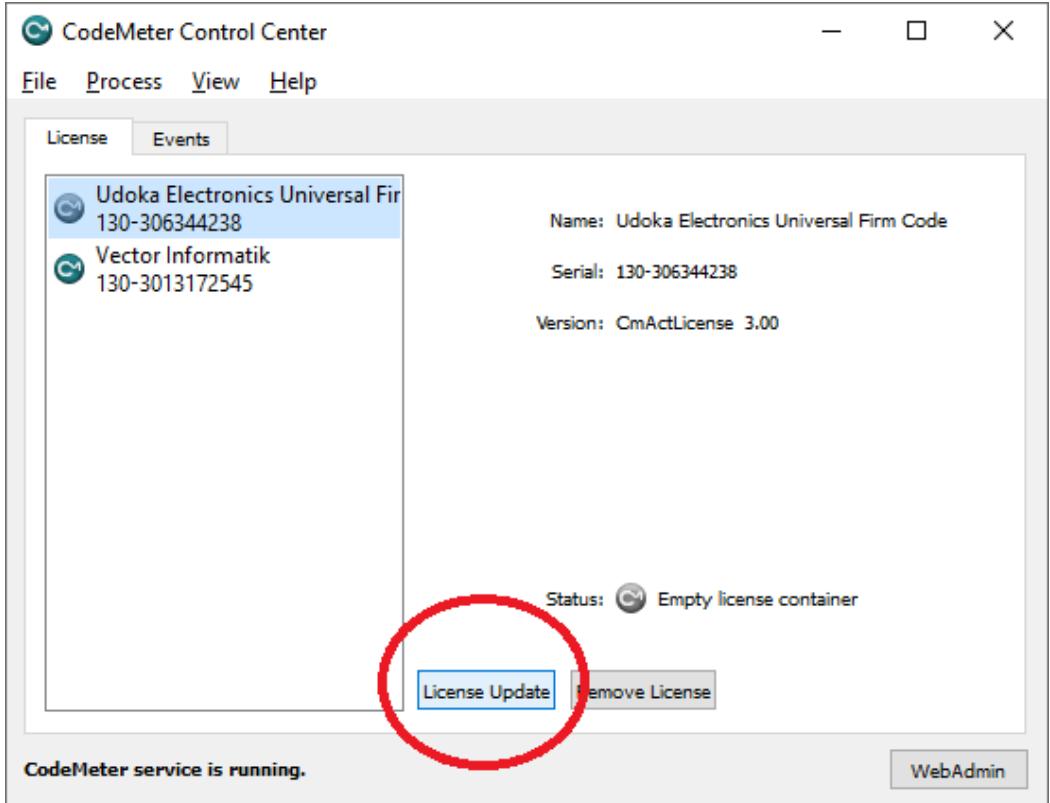

- 4. A wizard will be started. Use the wizard to create a license request. Send the exported license request file to sales@udokaelectronics.com.
- 5. In return from sales@udokaelectronics.com you will get a license update file. Use the same wizard for importing this license update files as you used to create the license request.

## <span id="page-7-0"></span>**USB Dongle**

In this case UdokaElectronics will send you the dongle. Once you're received it secure that the dongle is connected to the computer.

## <span id="page-7-1"></span>**Floating license**

A floating license can be tied to a computer or a USB dongle. Follow the instructions for Nodelocked or USB dongle.

# <span id="page-8-0"></span>**Invocation**

All tools have a command line interface. They can be used directly from a command line or integrated in an automated build environment. There is an extensive help including example invocations built-in in each tool. Just pass the command line option -h to display it, i.e. **Merge.exe h.**

# <span id="page-9-0"></span>**A2L file encoding**

Both ANSI and UTF-8 is supported for input A2L files. The encoding will be detected by Acam, i.e. there is no command line option for encoding. Output A2L files will be encoded in UTF-8 (default) or UTF-8 BOM.

# <span id="page-10-0"></span>**Creator**

# <span id="page-10-1"></span>**Overview**

Creator generates A2L files for hand-written and generated C/C++-code with a minimum of developer input. The core is a unique algorithm which analyzes the build products and derives the A2L information from this analysis. This approach, to automate the A2L creation to as far as possible, lets developers to focus on developing their applications instead of writing an maintaining A2L information. The result is fast development and an A2L file without bugs.

Not all information can be derived from build products. The developer enters this information in comments in the source code.

# <span id="page-10-2"></span>**Adding A2L information in source code comments**

## <span id="page-10-3"></span>**Description**

The following bullets must be adhered in order for Creator to be able to associate the information in the source code comments with the variable to be published in the A2L file.

- Both // and /\*\*/ is supported.
- The variable (measurement or description) must be immediately adjacent to the comment block. There must not be any whitespace between the comment block and the variable declaration.
- Variable declarations must not span multiple lines.
- The first line in the comment block with an alphanumeric character will be interpreted as a one-line description for scalars and arrays of scalars. It wil be written as the description in the generated A2L file.
- A2l info is given in tags similar to javadoc. See the examples in the end of this section for an illustration of how to write the tags. Note that no tag is mandatory. U2A2lCreator will try to derive all information. Warnings will be issued if Creator fails to derive a necessary piece of information.
- When the variable is a scalar or an array of scalars, i.e. no struct involved, then naturally the tagged A2L info applies to the entire object. Limits, description etc. are the same for each member of an array.
- For structs some tagged A2L info must be provided on a by field basis. For example not the same min value applies to all struct fields. Some info applies to the entire struct, for example type. See the examples section for how to enter A2L info which applies to a certain struct field only.
- The table below shows the supported tags and whether they applies to the entire object or a struct/ class/union member in case the variable is a compund type. For non-compound types it always applies to the entire object.

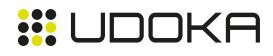

<span id="page-11-1"></span>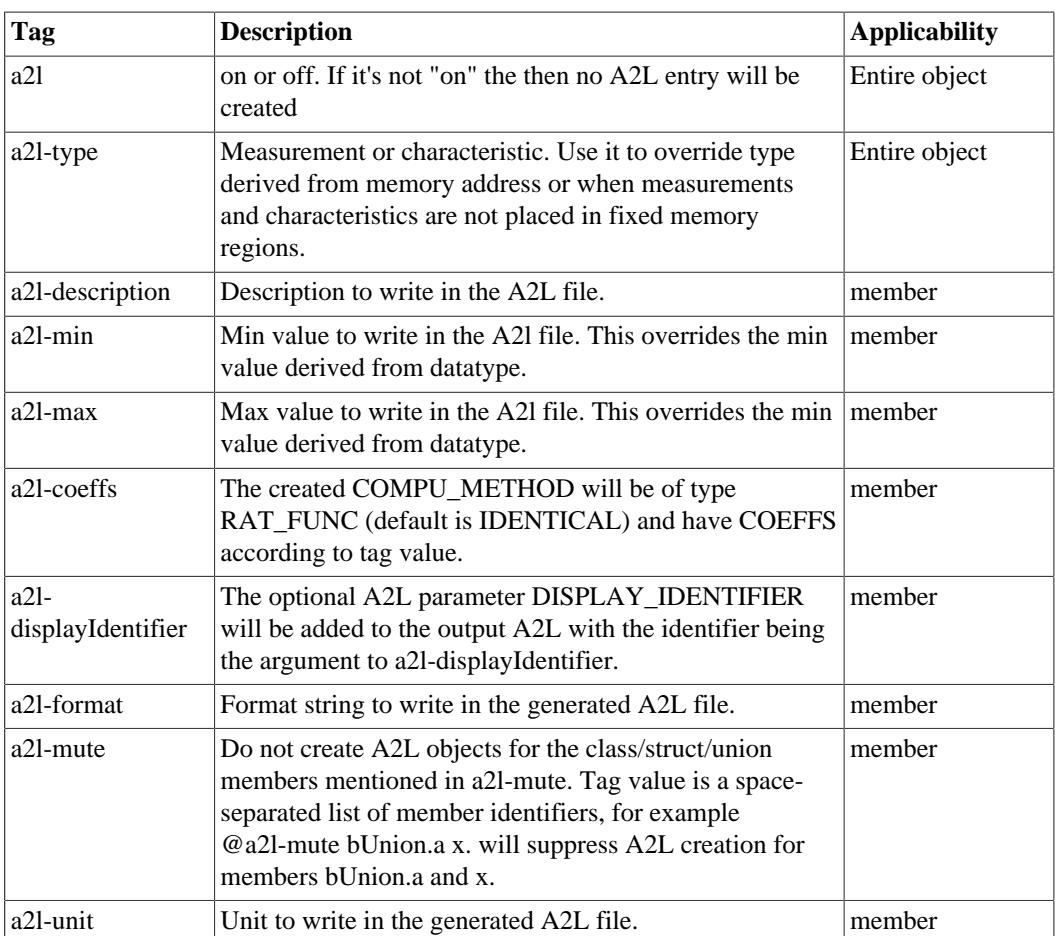

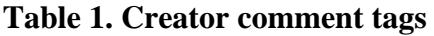

## <span id="page-11-0"></span>**Examples**

```
/**
* This first line will be the description in the A2L file.
*
* @a2l on
* @a2l-min 0
* @a2l-max 20
*/
float32 vehicle_length;
// A description of bar.
// @a2l on
// @a2l-type measurement
uint8 bar;
/////////////////////////////////////////////////////////////
// This description of foobar will be in the generated A2L
//
// @a2l on
/////////////////////////////////////////////////////////////
```
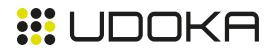

float32 foobar; // A description of this entire struct which is ignored since // description must be given for struct fields. // // @a2l on // @a2l-type measurement // @a2l-description fieldX A description of struct field x // @a2l-max fieldY 123.5 struct AStructType anInstanceName;

## <span id="page-12-0"></span>**Limitations**

The following scenarios are not supported:

- Static class members (no A2L generated)
- Pointers (no A2L generated)
- Virtual inheritance
- A class inheriting a member with the same name as a member declard in the class iteself.

## <span id="page-12-1"></span>**Integration in automated builds**

Integration in an automated build system is straightforward thanks to the command line interface and exit code behavior. Creator will set its exit code to 0 in case of success, 0xFF for license issues and 1 in case of other failures.

## <span id="page-12-2"></span>**Command-line options**

#### <span id="page-12-3"></span>**-source-path**

File or directory to scan for measurements and characteristics. This option can be given multiple times. If the argument is a directory the file exensions .c, .cc, .cpp, .h and .hpp will be scanned. The search for files to scan is done recursively, i.e. also subdirectories will be scanned.

#### <span id="page-12-4"></span>**-e**

ELF file to use.

#### <span id="page-12-5"></span>**-o**

Output a2l, i.e. where to write the created a2l.

#### <span id="page-12-6"></span>**-measurement-memory-block**

Memory block for measurements. Can be given multiple times in case the ECU have measurements in several memory blocks. The argument is a start and a stop address, i.e. 0x080000-0x0F0000. Both hexadecimal and decimal notation is supported.

#### <span id="page-13-0"></span>**-characteristic-memory-block**

Memory block for characteristics. Can be given multiple times in case the ECU have characteristics in several memory blocks. The argument is a start and a stop address, i.e. 0x080000-0x0F0000. Both hexadecimal and decimal notation is supported.

#### <span id="page-13-1"></span>**-mute**

Mute output for measurements/characteristics matching one of several wildcard patterns. \* matches any character any number of times and ? matches any single character.

#### <span id="page-13-2"></span>**-uncondensed-output**

The standard output format is to keep /begin, namd and description on the same line. Also the first properties of measurements, characteristics and axispts are kept on the same line. However some broken parsers requires name, description and properties to be on individual lines. With uncondensed output selected

```
/begin CHARACTERISTIC dummy_array "Dummy unsigned array description."
   VAL_BLK 0x0 CREATOR_UWORD 0 COMPU_METHOD_dummy_array 0 100
   MATRIX_DIM 4 1 1
/end CHARACTERISTIC
```
becomes

```
/begin CHARACTERISTIC
    dummy_array
    "Dummy unsigned array description."
    VAL_BLK
    0x0
    CREATOR_UWORD
   \Omega COMPU_METHOD_dummy_array
   \Omega 100
    MATRIX_DIM 4 1 1
/end CHARACTERISTIC
```
### <span id="page-13-3"></span>**-explode-matrices**

Create one measurement/characteristic per matrix/array index instead of creating one measurement/ characteristic describing the entire matrix/array. This is useful for example when measurement and calibration tools doesn't support matrices.

## <span id="page-13-4"></span>**-skip-address-update**

Will not update addresses for newly created A2L objects. This is useful to optimize very large builds which uses Updater.

#### <span id="page-13-5"></span>**-utf-8-bom**

According to the Unicode standard, the BOM for files encoded in UTF-8 is not recommended. However some programs, for example Vector CANApe, requires it in order to correctly interpret non-english characters such as Swedish or Chinese. Try adding this option if non-english characters doesn't work properly in a tool which reads a file written by Acam.

#### <span id="page-14-0"></span>**-h**

Print extensive help including invocation examples and exit.

#### <span id="page-14-1"></span>**-v**

Print version information and exit.

# <span id="page-14-2"></span>**Command line examples**

Creator -source-path C:\Development\MyProject -source-path C:\Development\MyGenericLib\foo.c -e elffile.elf -o out.a2l -measurement-memory-block 0xEF0000-0xFFF000 -measurement-memoryblock 10000-12000 -characteristic-memory-block 0x2F0000-0x4FF000 -characteristic-memoryblock 0xCFF000-0xEFFE00

# <span id="page-15-1"></span><span id="page-15-0"></span>**Merge Overview**

Merge merges several a2l files into one. One of the files is the master one. The interface definitions, byte ordering etc. from this master a2l will be used in the output file. Interface information, byte ordering etc. in remaining a2l files to merge is ignored.

## <span id="page-15-2"></span>**Redefinitions of items, i.e. the same item is defined in several input files.**

If a measurement, characteristic, or axis is defined in several input a2ls then the merge is aborted with an error message. The merge is considered failed.

The action when encountering two groups or functions with identical name depends on the command line options **-merge-functions** and **-merge-groups** respectively. Default is to rename one of the functions/groups during merge to avoid name clash. A warning message is issued in this case. The merge is considered successful. However if the command line option **-merge-functions** is given the the function content will be merged. Pass **-merge-groups** to merge group content.

If a compu method, record layout etc. is defined in several input a2ls then one of them will be renamed to avoid name clashes. A warning message is issued in this case. The merge is considered successful.

If a function is defined in several input a2ls the default action is to rename one of them to avoid name clashes. A warning message is issued in this case. The merge is considered successful. However if the command line option **-merge-functions** was given then function contents will be merged. This merge is considered successful.

# <span id="page-15-3"></span>**Command-line options**

#### <span id="page-15-4"></span>**-m**

Master a2l. Interface information, a2ml etc. will be taken from this a2l. This argument is compulsory.

#### <span id="page-15-5"></span>**-i**

Additional (except master) a2l files to merge. This argument is compulsory and can be given multiple times to merge several files.

#### <span id="page-15-6"></span>**-o**

Output a2l, i.e. where to write the merged a2l.

### <span id="page-15-7"></span>**-process-includes**

process "/include" statements in input files. Default is to not process includes.

#### <span id="page-15-8"></span>**-merge-groups**

Merge group contents if a function is defined more than once in the a2ls to merge.

## <span id="page-16-0"></span>**-merge-function**

Merge function contents if a function is defined more than once in the a2ls to merge.

## <span id="page-16-1"></span>**-Wno-rename**

Do not issue warning when renaming items to avoid name clash.

## <span id="page-16-2"></span>**-Wno-defined-twice**

Default is to issue a warning if a MEASUREMENT/CHARACTERISTIC/AXIS\_PTS is defined twice with identical definition. This option silences this warning.

## <span id="page-16-3"></span>**-Wwarning=variable-redefined**

Default is to abort with error if a MEASUREMENT/CHARACTERISTIC/AXIS\_PTS is redefined, i.e. two definitions with different properties such as for example datatype is found in the input. This option turns the error into a warning. Note that the redefined variable will not be in the output A2L because different definitions is an indication of an error which might have serious consequences. For example a too large datatype of a characteristic could cause memory overwrite.

## <span id="page-16-4"></span>**-uncondensed-output**

The standard output format is to keep /begin, nam and description on the same line. Also the first properties of measurements, characteristics and axispts are kept on the same line. However some broken parsers requires name, description and properties to be on individual lines. With uncondensed output selected

```
/begin CHARACTERISTIC dummy_array "Dummy unsigned array description."
   VAL_BLK 0x0 CREATOR_UWORD 0 COMPU_METHOD_dummy_array 0 100
  MATRIX DIM 4 1 1
/end CHARACTERISTIC
```
becomes

```
/begin CHARACTERISTIC
    dummy_array
    "Dummy unsigned array description."
    VAL_BLK
   0 \times 0 CREATOR_UWORD
   \Omega COMPU_METHOD_dummy_array
   \Omega 100
    MATRIX_DIM 4 1 1
/end CHARACTERISTIC
```
### <span id="page-16-5"></span>**-utf-8-bom**

According to the Unicode standard, the BOM for files encoded in UTF-8 is not recommended. However some programs, for example Vector CANApe, requires it in order to correctly interpret non-english characters such as Swedish or Chinese. Try adding this option if non-english characters doesn't work properly in a tool which reads a file written by Acam.

#### <span id="page-17-0"></span>**-h**

Print extensive help including invocation examples and exit.

#### <span id="page-17-1"></span>**-v**

Print version information and exit.

## <span id="page-17-2"></span>**Command line examples**

Merge -m master.a2l -i a2lfile1.a2l -i 2lfile2.a2l -o out.a2l

Merge -m master.a2l -i a2lfile1.a2l -i 2lfile2.a2l -o out.a2l -merge-functions

Merge -m master.a2l -i a2lfile1.a2l -i 2lfile2.a2l -o out.a2l -merge-groups

Merge -m master.a2l -i a2lfile1.a2l -i 2lfile2.a2l -o out.a2l -merge-functions -merge-groups

# <span id="page-17-3"></span>**Integration in automated builds**

Integration in an automated build system is straightforward thanks to the command line interface and exit code behavior. Merge will set its exit code to 0 in case of success, 0xFF for license issues and 1 in case of other failures.

# <span id="page-18-1"></span><span id="page-18-0"></span>**Updater Overview**

Updater updates the addresses of measurements and characteristics from addresses found in the symbol table of and ELF file and DWARF debugging information from the same ELF file. The debug information is needed to calculate array index offsets and the address of struct fields. The following expressions are supported:

- foo Plain variable or constant
- foo[x] An item in an array
- foo.bar Struct field
- foo[x].bar[y].foo Any combination of array indexes and struct fields

## <span id="page-18-2"></span>**Command-line options**

#### <span id="page-18-3"></span>**-i**

A2l which addresses shall be updated.

#### <span id="page-18-4"></span>**-o**

Output a2l, i.e. where to write the merged a2l.

#### <span id="page-18-5"></span>**-e**

ELF file to take address information from.

## <span id="page-18-6"></span>**-set-readonly-memory-block**

Updater can optionally set all characteristics and axispts in a memory are to readonly. This feature is useful for example when safety-related characteristics shall be protected.

### <span id="page-18-7"></span>**-uncondensed-output**

The standard output format is to keep /begin, namd and description on the same line. Also the first properties of measurements, characteristics and axispts are kept on the same line. However some broken parsers requires name, description and properties to be on individual lines. With uncondensed output selected

```
/begin CHARACTERISTIC dummy_array "Dummy unsigned array description."
   VAL_BLK 0x0 CREATOR_UWORD 0 COMPU_METHOD_dummy_array 0 100
   MATRIX_DIM 4 1 1
/end CHARACTERISTIC
```
becomes

/begin CHARACTERISTIC

```
 dummy_array
    "Dummy unsigned array description."
   VAL_BLK
    0x0
   CREATOR_UWORD
    0
   COMPU_METHOD_dummy_array
   \Omega 100
   MATRIX_DIM 4 1 1
/end CHARACTERISTIC
```
## <span id="page-19-0"></span>**-utf-8-bom**

According to the Unicode standard, the BOM for files encoded in UTF-8 is not recommended. However some programs, for example Vector CANApe, requires it in order to correctly interpret non-english characters such as Swedish or Chinese. Try adding this option if non-english characters doesn't work properly in a tool which reads a file written by Acam.

#### <span id="page-19-1"></span>**-h**

Print extensive help including invocation examples and exit.

#### <span id="page-19-2"></span>**-v**

Print version information and exit.

# <span id="page-19-3"></span>**Command line examples**

Updater -i a2lfile.a2l -e elffile.elf -o out.a2l

# <span id="page-19-4"></span>**Integration in automated builds**

Integration in an automated build system is straightforward thanks to the command line interface and exit code behavior. Updater will set its exit code to 0 in case of success, 0xFF for license issues and 1 in case of other failures.

# <span id="page-20-1"></span><span id="page-20-0"></span>**Filter Overview**

Filter filters an a<sub>21</sub> file, keeping or deleting measurements, characteristics, groups and functions according to a filter definition. The supported actions are:

- Filter measurements and characteristics by name. Wildards (\* and ?) are supported.
- Filter measurements and characteristics by group and function membership. Wildards (\* and ?) in group and function name are supported.
- Filter by labfile contents. Very powerful for if the measurements and calibrations to keep or delete a kept in tools such as ETAS INCA or Vector CANape. Enable reuse of filter definition across several projects which improves consistency and maintainability.
- Groups can be filtered by name. Wildcards in group name is supported. Choose whether the group members shall be selected.
- Functions can be filtered by name. Wildcards in function name is supported. Choose whether the function members shall selected or not.

## <span id="page-20-2"></span>**Filter definition**

The filter definition is a text file with one rule per line. It starts with filter type (keep or delete selected items). Then follows the rules with one rule per line. These rules are processed one by one from top to bottom.

Groups and functions which becomes empty after processing of all rules are deleted, unused compu methods etc. are removed.

The syntax of the filter definition is described in the filter definition which follows.

```
// A single line comment
/* A comment spanning
multiple lines */
// Selected items shall be deleted (other option is KEEP).
FILTER_TYPE DELETE
// Delete measurements and characteristics in the lab file foo.lab.
SELECT ITEMS IN LABFILE "src\com\udokaelectronics\a2l\test\foo.lab"
// Delete measurement named exactly abc
SELECT MEASUREMENT WHICH NAME MATCHES abc
// * is a wildcard which matches any string including an empty one.
SELECT MEASUREMENT WHICH NAME MATCHES Hello*
// ? is a wildcard which matched any single character
SELECT MEASUREMENT WHICH NAME MATCHES xyz?.dev
// Delete all measurements in group Group1.
// Do not delete measurements in subgroups.
SELECT MEASUREMENT IN GROUP NAME MATCHES Group1 EXCLUDE SUBGROUPS
// Delete all measurements in group Group2.
// Do delete measurements in subgroups.
SELECT MEASUREMENT IN GROUP NAME MATCHES Group2 INCLUDE SUBGROUPS
// Wildcards can be used in groups too.
SELECT MEASUREMENT IN GROUP NAME MATCHES Def*ection INCLUDE SUBGROUPS
// Handling of characteristics is identical to measurements
```
// except for CHARACTERISTIC in the rule. SELECT CHARACTERISTIC WHICH NAME MATCHES x.Increment SELECT CHARACTERISTIC WHICH NAME MATCHES y.\*tCount SELECT CHARACTERISTIC WHICH NAME MATCHES z.?ctive SELECT CHARACTERISTIC IN GROUP NAME MATCHES GroupX INCLUDE SUBGROUPS SELECT CHARACTERISTIC IN GROUP NAME MATCHES foo\*ection INCLUDE SUBGROUPS // Delete group Motor\_Limit\_Check and its subgroups but doesn't // delete measurements and characteristics in group. SELECT GROUP WHICH NAME MATCHES Li\_Check INCLUDE MEASUREMENTS INCLUDE CHARACTER // Delete groups which name starts with Generated but keep // measurements and characteristics in groups. SELECT GROUP WHICH NAME MATCHES Generated\* EXCLUDE MEASUREMENTS EXCLUDE CHARACT // Delete all measurements in function fooFunction but don't touch // measurements in subfunctions. SELECT MEASUREMENT IN FUNCTION NAME MATCHES fooFunction EXCLUDE SUBFUNCTIONS // Delete all characteristics in function fooFunction but don't touch // measurements in subfunctions. SELECT CHARACTERISTIC IN FUNCTION NAME MATCHES fooFunction EXCLUDE SUBFUNCTIONS // Delete all measurements in function matching foobar?unction and remove // measurements in subfunctions. SELECT MEASUREMENT IN FUNCTION NAME MATCHES foobar?unction INCLUDE SUBFUNCTIONS // Delete function aFunction and its subgroups, doesn't delete // measurements and keeps characteristics in function. SELECT FUNCTION WHICH NAME MATCHES aFunction INCLUDE MEASUREMENTS EXCLUDE CHARA // Delete function functions matching m\* and its subgroups,

<u>III</u> UDOKA

// keeps measurements and deletes characteristics in function.

SELECT FUNCTION WHICH NAME MATCHES  $m*$  EXCLUDE MEASUREMENTS INCLUDE CHARACTERIST

## <span id="page-21-0"></span>**Integration in automated builds**

Integration in an automated build system is straightforward thanks to the command line interface and exit code behavior. Filter will set its exit code to 0 in case of success, 0xFF for license issues and 1 in case of other failures.

## <span id="page-21-1"></span>**Command-line options**

#### <span id="page-21-2"></span>**-i**

A2l which shall be filtered.

#### <span id="page-21-3"></span>**-o**

Output a2l, i.e. where to write the merged a2l.

#### <span id="page-21-4"></span>**-f**

Filter definition file.

#### <span id="page-21-5"></span>**-uncondensed-output**

The standard output format is to keep /begin, namd and description on the same line. Also the first properties of measurements, characteristics and axispts are kept on the same line. However some broken parsers requires name, description and properties to be on individual lines. With uncondensed output selected

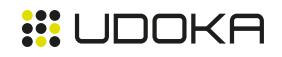

```
/begin CHARACTERISTIC dummy_array "Dummy unsigned array description."
    VAL_BLK 0x0 CREATOR_UWORD 0 COMPU_METHOD_dummy_array 0 100
    MATRIX_DIM 4 1 1
/end CHARACTERISTIC
becomes
/begin CHARACTERISTIC
    dummy_array
    "Dummy unsigned array description."
    VAL_BLK
    0x0
    CREATOR_UWORD
    0
    COMPU_METHOD_dummy_array
    0
    100
   MATRIX DIM 4 1 1
/end CHARACTERISTIC
```
### <span id="page-22-0"></span>**-utf-8-bom**

According to the Unicode standard, the BOM for files encoded in UTF-8 is not recommended. However some programs, for example Vector CANApe, requires it in order to correctly interpret non-english characters such as Swedish or Chinese. Try adding this option if non-english characters doesn't work properly in a tool which reads a file written by Acam.

#### <span id="page-22-1"></span>**-h**

Print extensive help including invocation examples and exit.

#### <span id="page-22-2"></span>**-v**

Print version information and exit.

# <span id="page-22-3"></span>**Command line examples**

Filter -i a2lfile.a2l -f filter.txt -o out.a2l

# <span id="page-23-0"></span>**Appendix A. Suppported ASAM elements**

Note that this appendix doesn't cover the header with interface data, memory segments etc. The header will not be modifed by Acam.

# <span id="page-23-1"></span>**AXIS\_DESCR**

Supported axis points types: COM\_AXIS, STD\_AXIS,FIX\_AXIS

Supported optional parameters: AXIS\_PTS\_REF, BYTE\_ORDER, DEPOSIT, EXTENDED\_LIMITS, FORMAT, READ\_ONLY, SYMBOL\_LINK

# <span id="page-23-2"></span>**AXIS\_PTS**

Supported optional parameters: BYTE\_ORDER, DEPOSIT, ECU\_ADDRESS\_EXTENSION, EXTENDED\_LIMITS, FORMAT, IF\_DATA, READ\_ONLY, SYMBOL\_LINK

# <span id="page-23-3"></span>**CHARACTERISTIC**

Supported types: CURVE, MAP, VAL\_BLK, VALUE, ASCII

Supported optional parameters: AXIS\_DESCR, BIT\_MASK, BYTE\_ORDER, DISPLAY\_IDENTIFIER, ECU\_ADDRESS\_EXTENSION, EXTENDED\_LIMITS, FORMAT, IF\_DATA, MATRIX\_DIM, MAX\_REFRESH, NUMBER, READ\_ONLY, SYMBOL\_LINK

# <span id="page-23-4"></span>**COMPU\_METHOD**

Supported types: RAT\_FUNC, TAB\_VERB, IDENTICAL, LINEAR

Supported optional parameters: COEFFS, COEFFS\_LINEAR, COMPU\_TAB\_REF

# <span id="page-23-5"></span>**COMPU\_VTAB**

Supported optional parameters: DEFAULT\_VALUE

# <span id="page-23-6"></span>**COMPU\_VTAB\_RANGE**

Supported optional parameters: DEFAULT\_VALUE

# <span id="page-23-7"></span>**FUNCTION**

Supported optional parameters: DEF\_CHARACTERISTIC, IN\_MEASUREMENT, LOC\_MEASUREMENT, OUT\_MEASUREMENT, REF\_CHARACTERISTIC, SUB\_FUNCTION

# <span id="page-23-8"></span>**GROUP**

Supported optional parameters: FUNCTION\_LIST, REF\_CHARACTERISTIC, REF\_MEASUREMENT, ROOT, SUB\_GROUP

## <span id="page-24-0"></span>**MEASUREMENT**

Supported types: CURVE, MAP, VAL\_BLK, VALUE

Supported optional parameters: ARRAY\_SIZE, BIT\_MASK, BYTE\_ORDER, DISPLAY\_IDENTIFIER, ECU\_ADDRESS\_EXTENSION, EXTENDED\_LIMITS, FIX\_AXIS\_PAR\_DIST, FORMAT, IF\_DATA, LAYOUT, MATRIX\_DIM, MAX\_REFRESH, READ\_WRITE, SYMBOL\_LINK

# **RECORD\_LAYOUT**

Supported optional parameters: ALIGNMENT\_BYTE, ALIGNMENT\_FLOAT32\_IEEE, ALIGNMENT\_FLOAT64\_IEEE, ALIGNMENT\_INT64, ALIGNMENT\_LONG, ALIGNMENT\_WORD, AXIS\_PTS\_X/\_Y, FNC\_VALUES, NO\_AXIS\_PTS\_X/\_Y